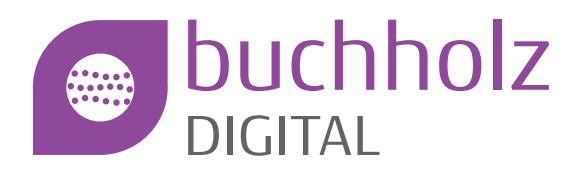

## **Buchholz Digital Smart WLAN Anleitung zur Inbetriebnahme**

**Nach fertiggestelltem Glasfaseranschluss können Sie Ihr Smart WLAN in Betrieb nehmen. Schalten Sie das bisher genutzte WLAN der FRITZ!Box ab, um Überlagerungen zu vermeiden.**

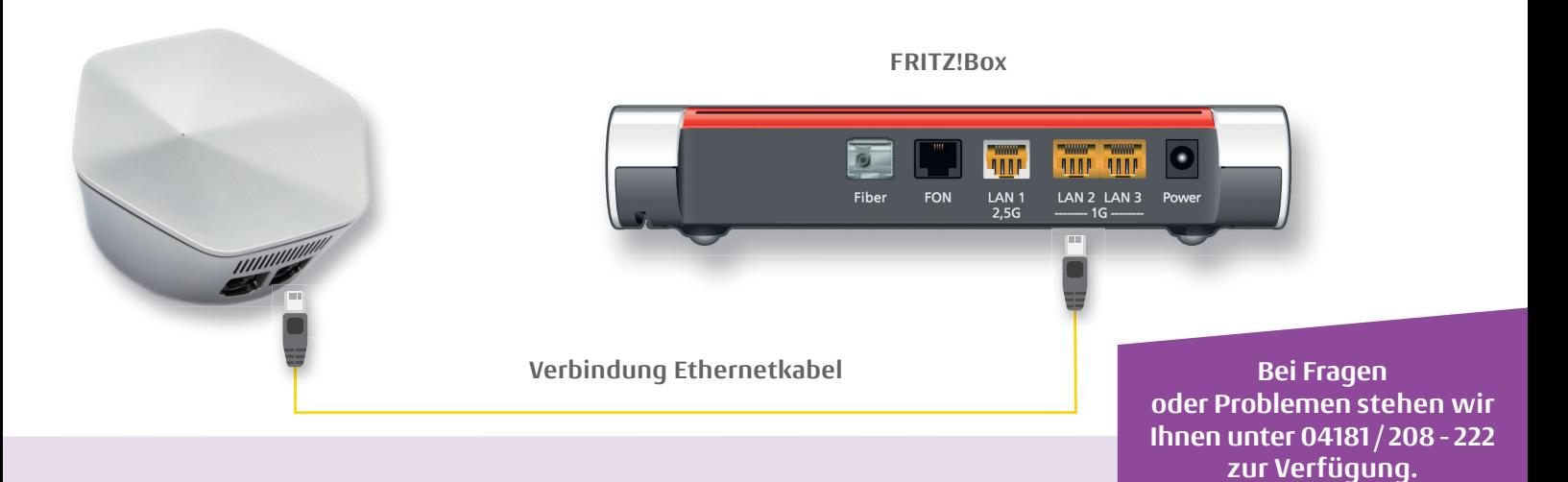

## **Anschluss von Plume Pods**

- **Stecken Sie einen Plume Pod in eine freie Steckdose in der Nähe der FRITZ!Box oder einer LAN-Dose Ihrer Hausverkabelung und stellen Sie eine Ethernet-Verbindung zur LAN2-Buchse (gelb) der FRITZ!Box her.**
- **Weitere Plume Pods benötigen nur eine freie Steckdose, die Einbindung ins Smart WLAN-Netz funktioniert automatisch.**
- **Nach der ersten Inbetriebnahme optimieren die Plume Pods ihre Verbindungen durch Testszenarien. Dadurch kann es in den ersten 24 Stunden nach Installationen zu Verbindungsabbrüchen oder verringerten Geschwindigkeiten kommen.**

## **Positionierung der Plume Pods**

- **Pods sollten nicht mehr als 2 Räume voneinander entfernt und nicht an Außenwänden installiert werden.**
- **Gateway, z.B. FRITZ!Box, sollte möglichst zentral in der Wohnung platziert werden.**

## **Download und Einrichtung der HomePass App**

 **Laden Sie die HomePass App herunter:**

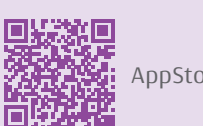

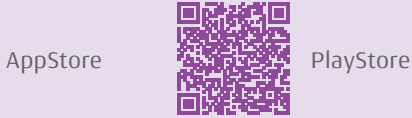

- **Beim ersten Anmeldeversuch geben Sie die bei der Bestellung angegebene Mail ein, anschließend bekommen Sie einen Einmal-Link an Ihr Postfach, über welchen Sie sich in der App anmelden können.**
- **In der App können Sie den Zustand Ihres Netzes abfragen, Einstellungen zu SSID oder Passwort treffen uvm.**